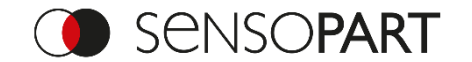

## **FT 55-RLAM** – **WOW** demonstration I

- **1. Mount** your RLAM within its working range to a table, looking downwards to the tabletop
- **2. Connect** the sensor with your USB master (SensoIO) to your computer and open the SensoTune app
- **3. SensoTune** app setup
	- i. Change the process data configuration to "Measurement output"
	- ii. Set min / max values in the live view
		- Try  $+/-$  .1 of the current value
- **4. Knock** softly on the table